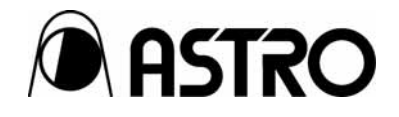

# **Interface Conversion Adaptor (DVI to LVDS)**

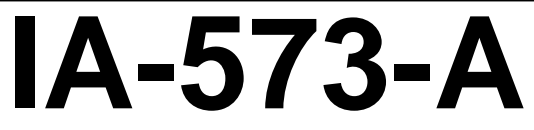

User's Manual

Ver.1.01

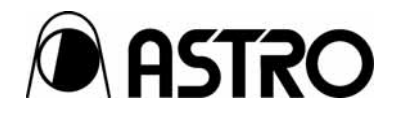

Interface Conversion Adaptor

(DVI to LVDS)

# **IA-573-A**  User's Manual

2005.11 Ver.1.01

ASTRODESIGN,Inc

## <span id="page-4-0"></span>**Contents**

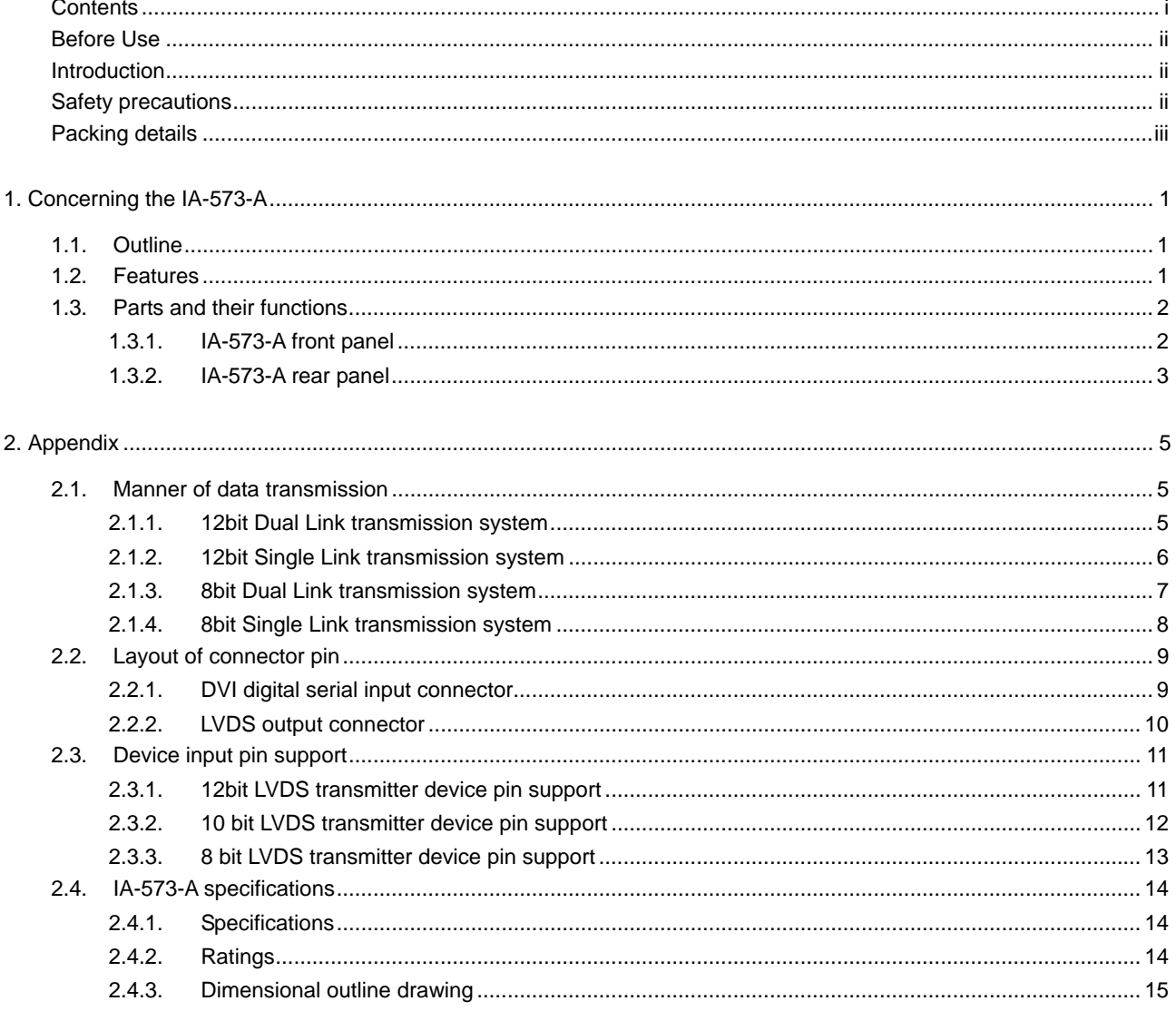

# <span id="page-5-0"></span>**Before Use**

## **Introduction**

Thank you for purchasing this DVI-to-LVDS conversion adapter (hereafter IA-573-A). This manual contains details on the operation procedures to be followed when the IA-573-A is used, the checkpoints and precautions to be observed, and so on. Before using the IA-573-A, please read through these instructions. After reading the manual, keep it in a safe place for future reference.

## **Safety precautions**

Improper handling may lead to malfunctioning or accidents. Before using this adapter, be absolutely sure to read through the safety precautions listed below: they will help to ensure that you will operate the adapter correctly.

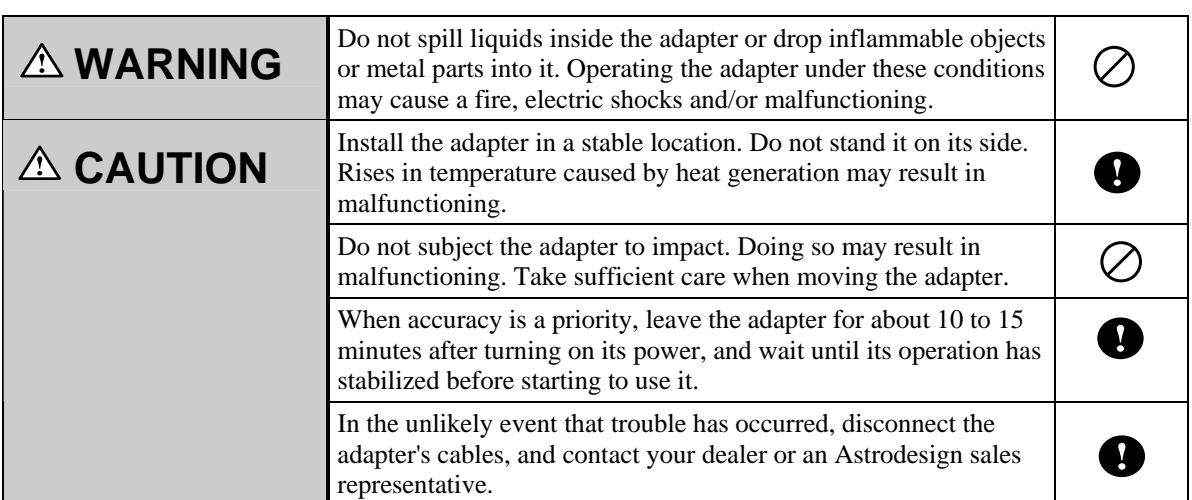

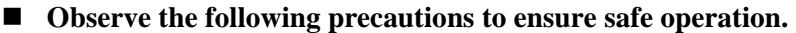

## <span id="page-6-0"></span>**Packing details**

The following items are included with this product.

#### ■ Standard items

- $\bullet$  IA-573-A
- IA-573-A instruction manual (what you are reading): 1 copy

#### ■ **Optional items**

- AC adapter, SSA0515A9
- The IA-573-A is designed to run using this AC adapter.

#### **AC adapter specifications**

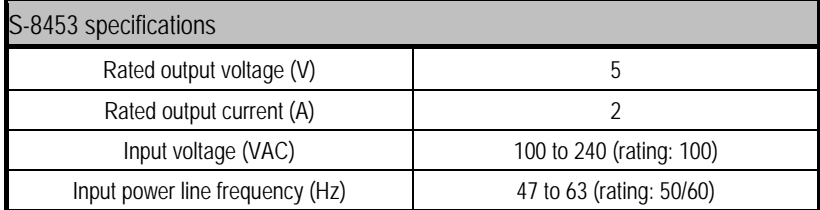

#### **AC adapter plug shape**

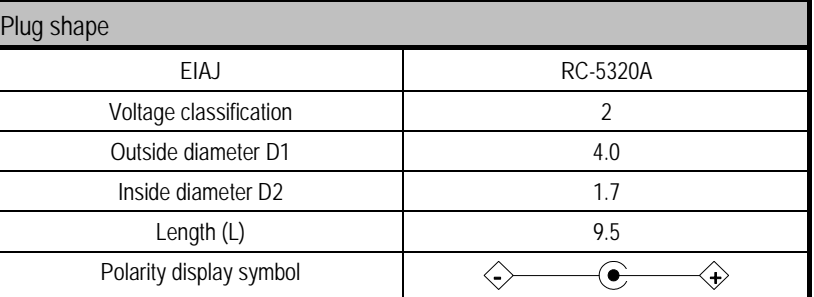

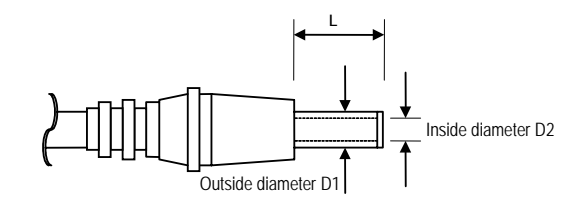

**Plug shape**

## $\mathsf{iv}$

## <span id="page-8-0"></span>**1.1. Outline**

The IA-573-A converts DVI-D inputs into LVDS and outputs them.

## **1.2. Features**

#### ■ Dot clock frequency in wide band

Table 1-2-1 shows the frequency specifications of the input and output dot clocks.

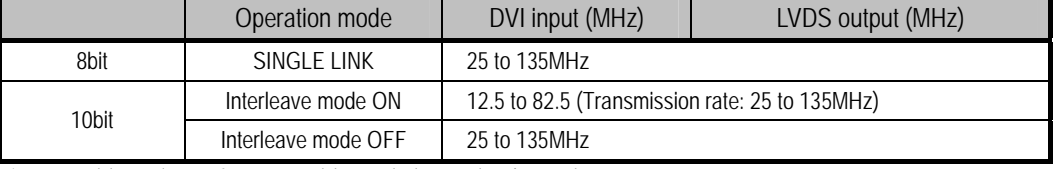

#### **Table 1-2-1 Frequency specifications**

\* DVI cable: When a 2-meter cable made by Molex is used

#### ■ **Operation using DDC power supply enabled**

The IA-573-A can be run using a DDC power supply when connected with a VG. This obviates the need for a power cable, and enables the compactness of the adapter to be retained.

## <span id="page-9-0"></span>**1.3. Parts and their functions**

## **1.3.1. IA-573-A front panel**

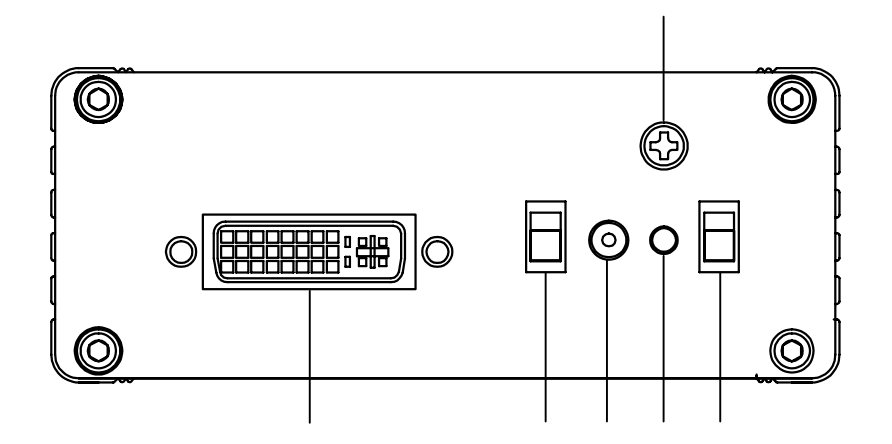

**Fig. 1-3-1 Front panel** 

- 1 Input connector (DVI connector, Manner of transmission: TMDS)
- 2 Interleave mode selector switch: For selecting the interleave mode from ON and OFF
- 3 DC jack
- 4 LED: Lights when the power is on.
- 5 Power switch
- 6 Frame ground (FG): Connect here to share the frame ground of the equipment which is connected to the IA-573-A.

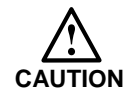

Always use the power switch to turn the power ON or OFF. Turning the power ON or OFF by connecting or disconnecting the cable may damage the adapter.

<span id="page-10-0"></span>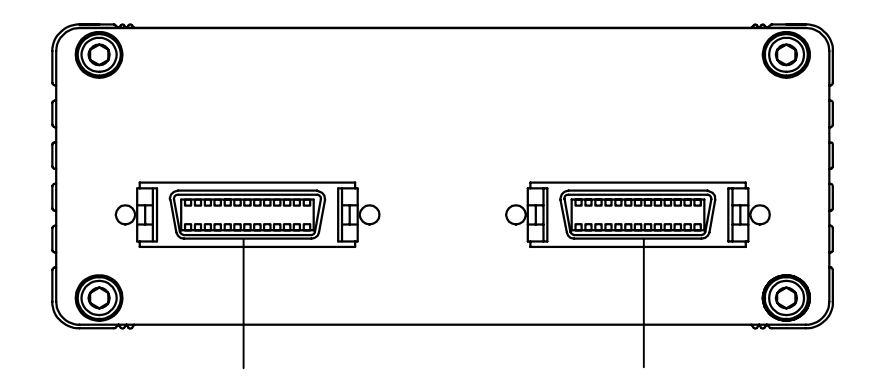

**Fig. 1-3-2 Rear panel**

- 1 Output connector 1 (DFP connector, Manner of transmission: LVDS)
- 2 Output connector 2 (DFP connector, Manner of transmission: LVDS)

<span id="page-12-0"></span>**2 Appendix** 

## **2.1. Manner of data transmission**

The data will be transmitted using the interleave mode ON/OFF.

#### **2.1.1. 12bit Dual Link transmission system**

For the 12bit Dual Link transmission system, 5 TMDS lines (for data) and 1 CLK line, a total of 6 differential signals will be used. The interleave mode switch should be set OFF during the data transmission. The Figure 2-1-1 shows the 12bit Dual Link transmission system at resolution 1024 x 768, dot clock 75MHz.

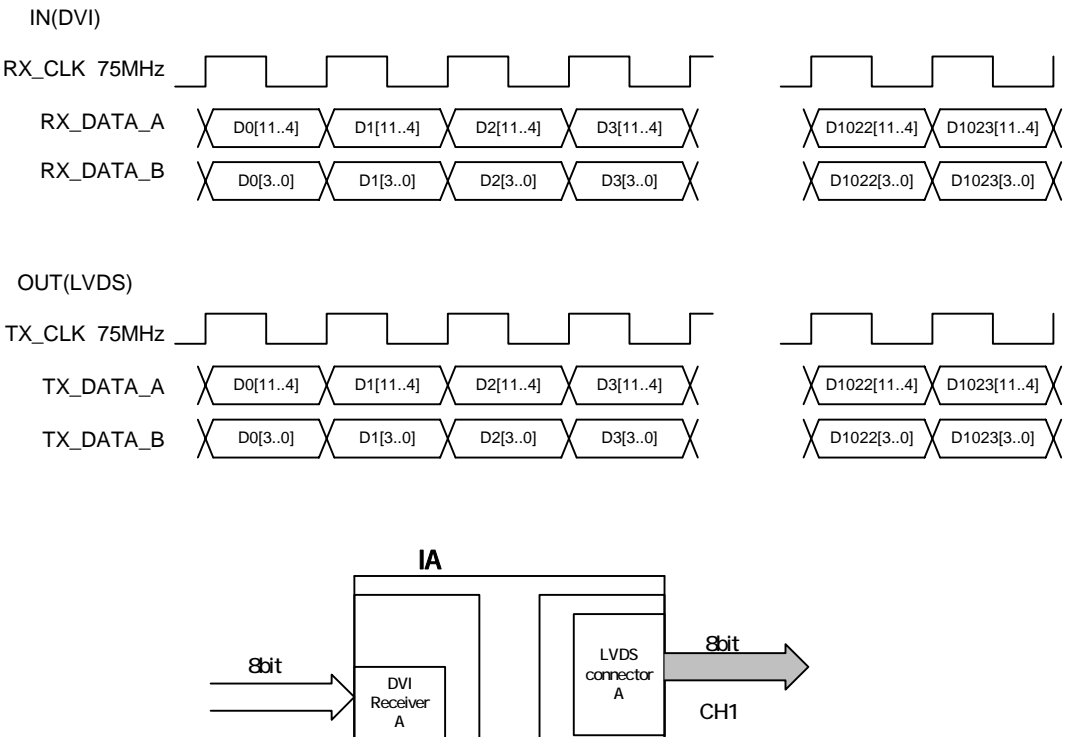

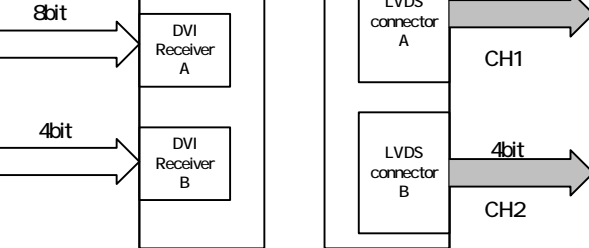

**Fig. 2-1-1 12bit Dual Link data transmission system** 

#### <span id="page-13-0"></span>**2.1.2. 12bit Single Link transmission system**

For the 12bit Single Link transmission system, 2 TMDS lines (for data) and 1 CLK line, a total of 3 differential signals will be used. The interleave mode switch should be set ON during the data transmission. The Figure 2-1-2 shows the 12bit Single Link transmission system at resolution 1024 x 768, dot clock 75MHz.

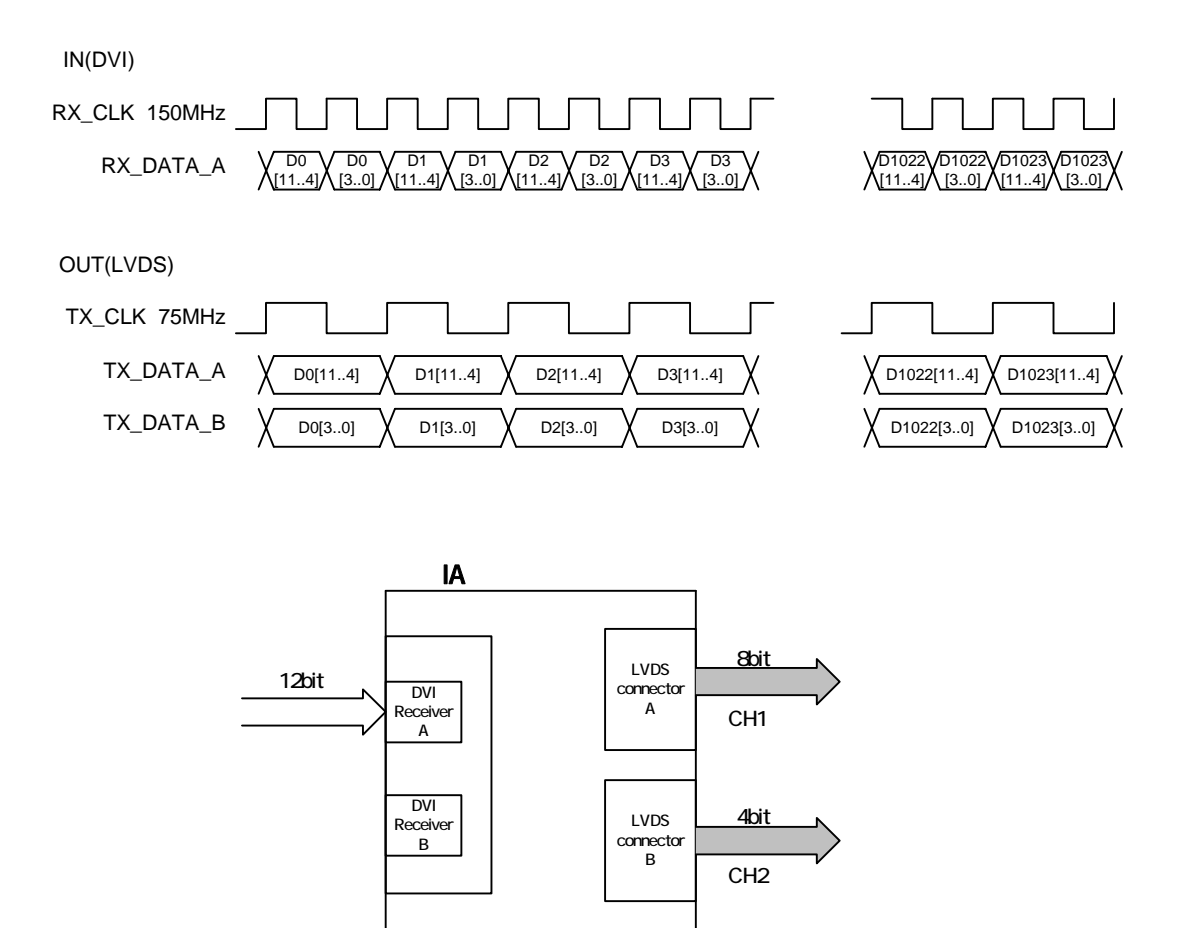

**Fig. 2-1-2 12bit Single Link data transmission system** 

#### <span id="page-14-0"></span>**2.1.3. 8bit Dual Link transmission system**

For the 8bit Dual Link transmission system, 5 TMDS lines (for data) and 1 CLK line, a total of 6 differential signals will be used. The interleave mode switch should be set OFF during the data transmission. The Figure 2-1-3 shows the 8bit Dual Link transmission system at resolution 1024 x 768, dot clock 75MHz.

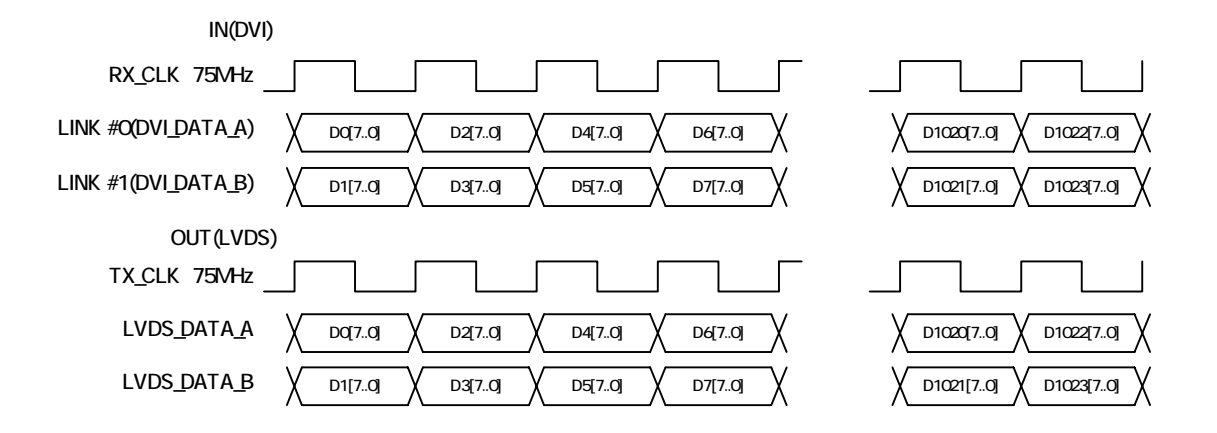

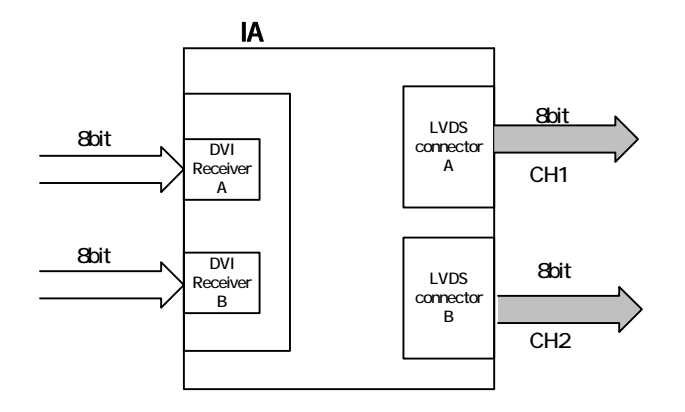

**Fig. 2-1-3 8bit Dual Link data transmission system** 

#### <span id="page-15-0"></span>**2.1.4. 8bit Single Link transmission system**

For the 8bit Single Link transmission system, 2 TMDS lines (for data) and 1 CLK line, a total of 3 differential signals will be used. The interleave mode switch should be set OFF during the data transmission. The Figure 2-1-2 shows the 8bit Single Link transmission system at resolution 1024 x 768, dot clock 75MHz.

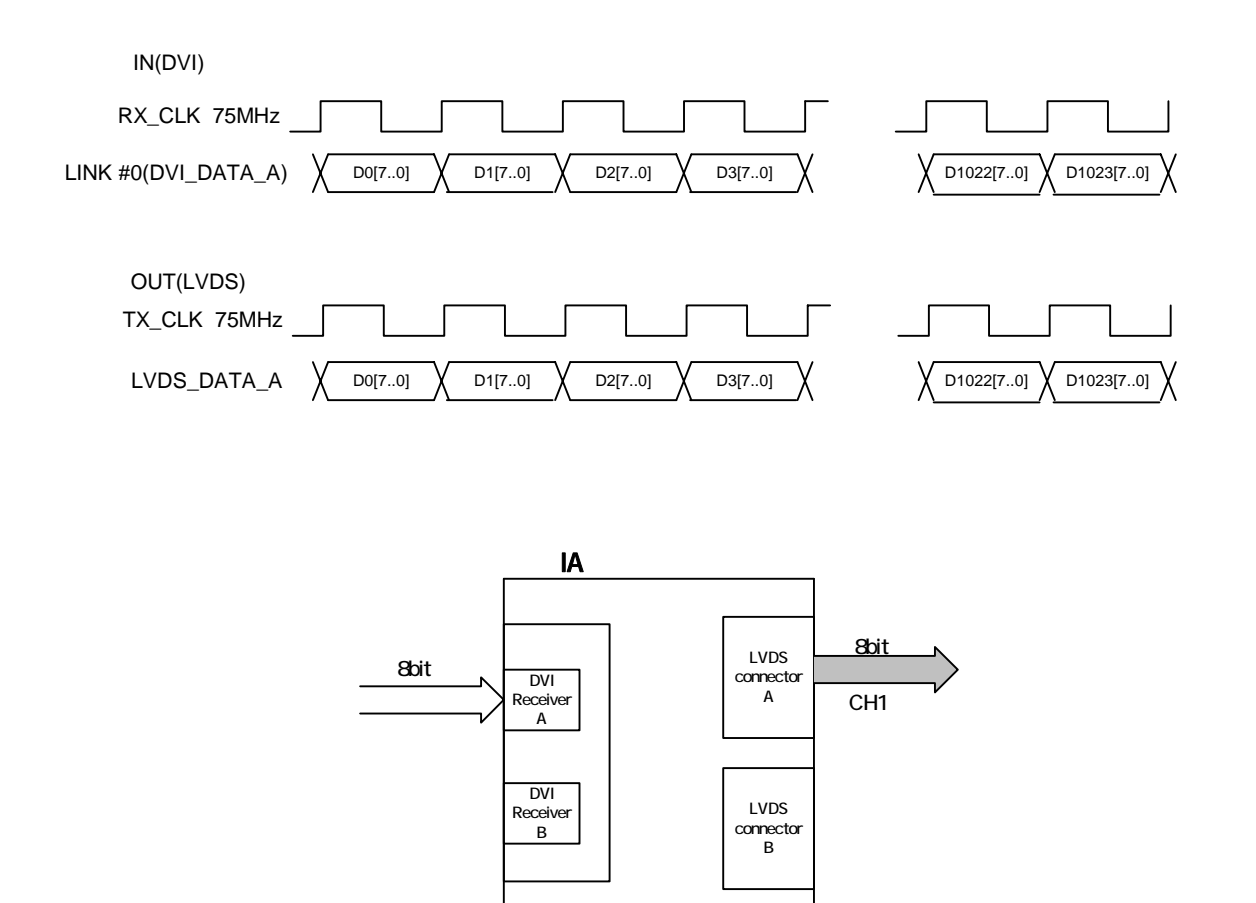

**ig. 2-1-4 8bit Single Link data transmission system** 

## <span id="page-16-0"></span>**2.2. Layout of connector pin**

## **2.2.1. DVI digital serial input connector**

- Connector: DVI-I (74320-1004) made by Molex
- Input signal : TMDS

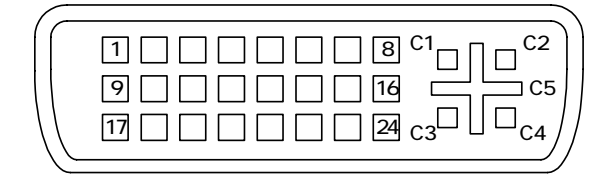

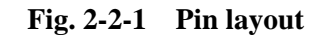

| Pin No         | Signal                | Pin No         | Signal            |
|----------------|-----------------------|----------------|-------------------|
| 1              | <b>TMDS DATA2</b>     | 16             | <b>SENSE</b>      |
| $\overline{2}$ | <b>TMDS DATA2</b>     | 17             | <b>TMDS DATA0</b> |
| 3              | <b>TMDS DATA2/4 G</b> | 18             | <b>TMDS DATA0</b> |
| 4              | <b>TMDS DATA4</b>     | 19             | TMDS DATA0-5 G    |
| 5              | <b>TMDS DATA4</b>     | 20             | <b>TMDS DATA5</b> |
| 6              | DDC CLK               | 21             | <b>TMDS DATA5</b> |
| 7              | <b>DDC DATA</b>       | 22             | <b>TMDS CLK G</b> |
| 8              |                       | 23             | <b>TMDS CLK</b>   |
| 9              | <b>TMDS DATA1</b>     | 24             | <b>TMDS CLK</b>   |
| 10             | <b>TMDS DATA1</b>     | C <sub>1</sub> |                   |
| 11             | TMDS DATA1/3 G        | C <sub>2</sub> |                   |
| 12             | <b>TMDS DATA3</b>     | C <sub>3</sub> |                   |
| 13             | <b>TMDS DATA3</b>     | C <sub>4</sub> |                   |
| 14             | 5V                    | C <sub>5</sub> |                   |
| 15             | <b>GND</b>            |                |                   |

**Table 2-2-1 Pin numbers** 

\* TMDS DATA 0 to 2 for LINK #0, TMDS DATA 3 to 5 for LINK #1

## <span id="page-17-0"></span>**2.2.2. LVDS output connector**

- Connector: 10226-1210-VE made by 3M
- Output signal: LVDS

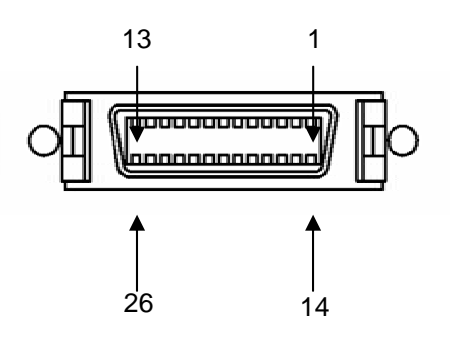

**Fig. 2-2-2 Pin layout** 

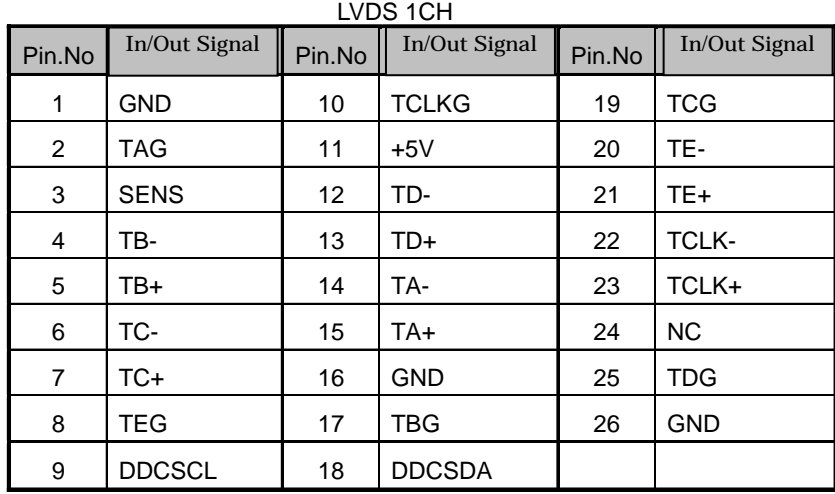

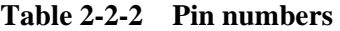

LVDS 2CH

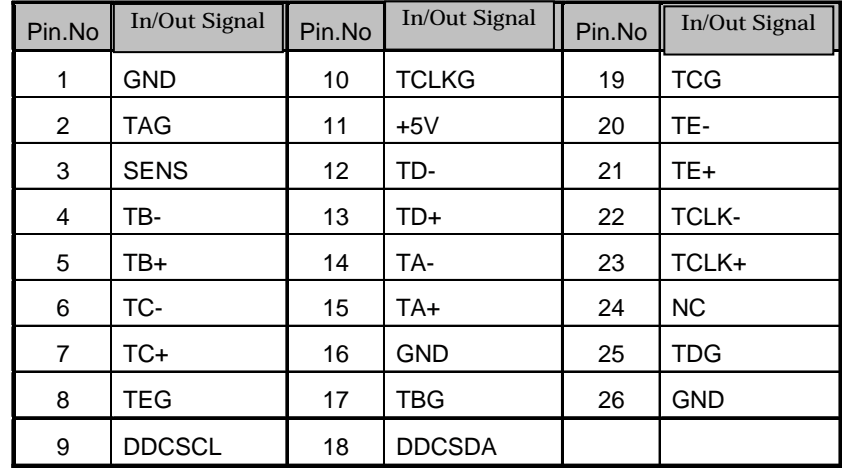

\* Maximum of 0.5A for +5V (14 pin)

## <span id="page-18-0"></span>**2.3. Device input pin support**

## **2.3.1. 12bit LVDS transmitter device pin support**

- The table below shows the correspondence between the data output pins of the 12bit LVDS transmitter and the RGB data.
- The figure 2-3-1 shows the data transmission system
- LVDS transmitter: THC63LVD103 [THINE]

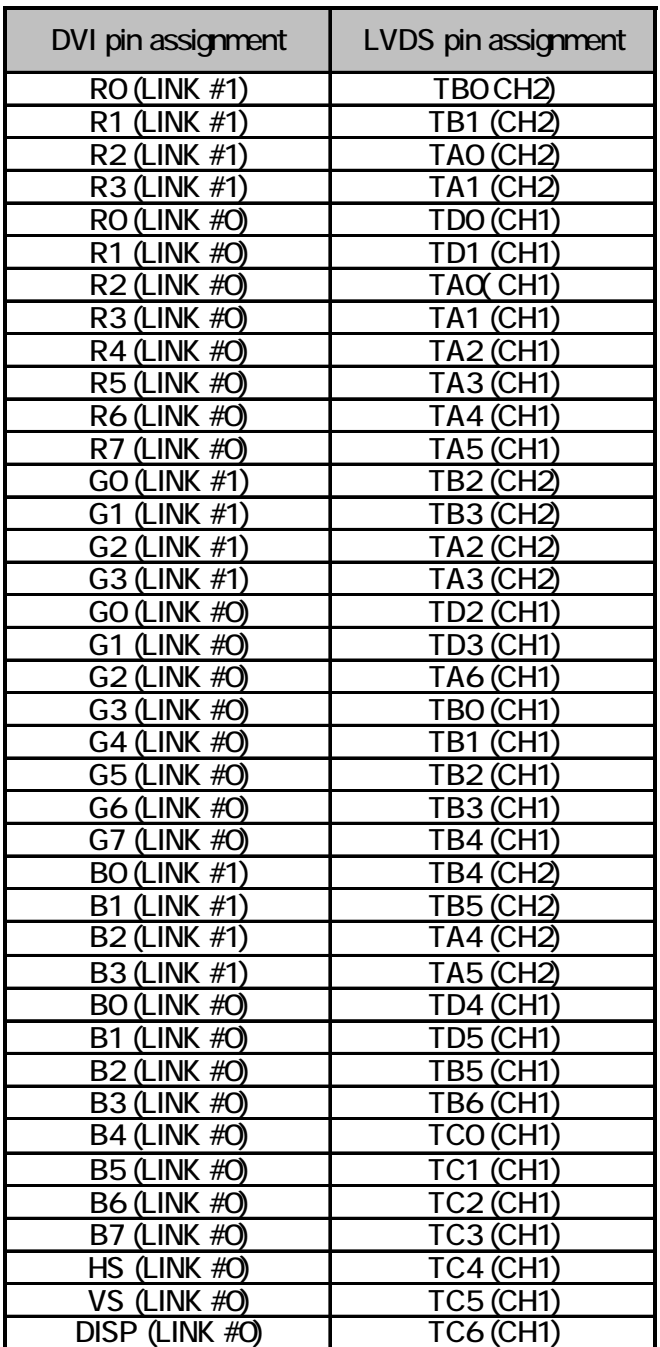

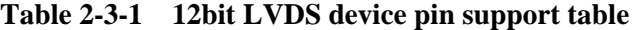

## <span id="page-19-0"></span>**2.3.2. 10 bit LVDS transmitter device pin support**

- The table below shows the correspondence between the data output pins of the 10bit LVDS transmitter and the RGB data.
- The figure 2-3-1 shows the data transmission system
- LVDS transmitter: THC63LVD103 [THINE]

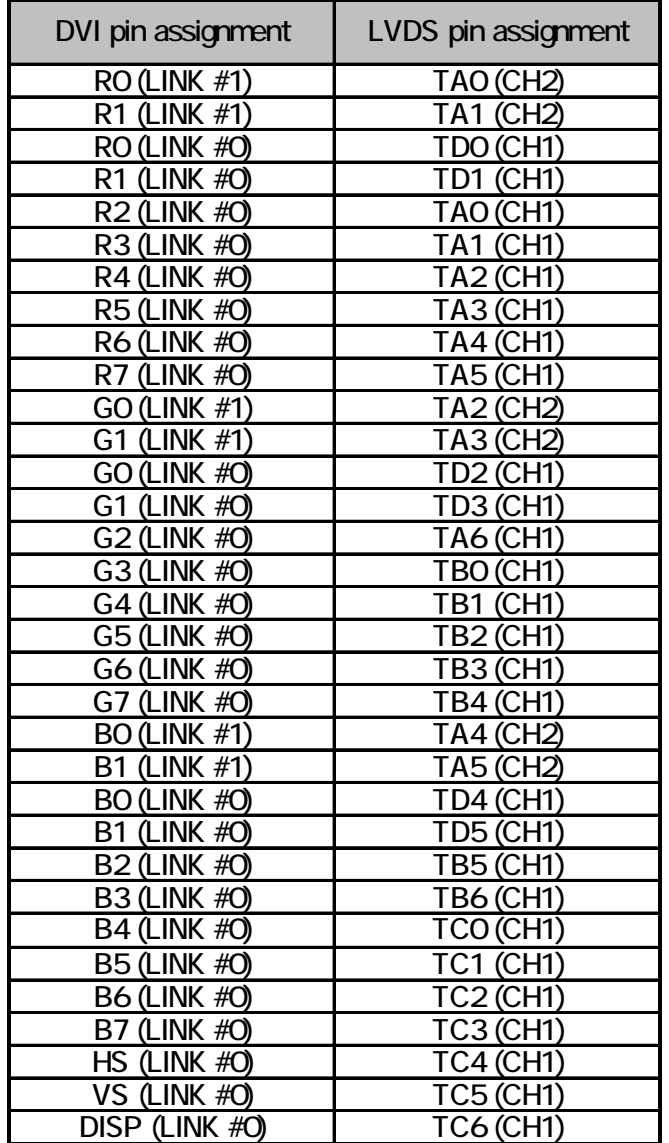

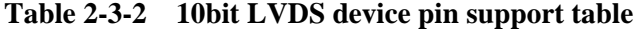

## <span id="page-20-0"></span>**2.3.3. 8 bit LVDS transmitter device pin support**

- The table below shows the correspondence between the data output pins of the 8bit LVDS transmitter and the RGB data.
- The figure 2-3-1 shows the data transmission system
- LVDS transmitter: THC63LVD103 [THINE]

| DVI pin assignment        | LVDS pin assignment |  |
|---------------------------|---------------------|--|
| RO (LINK #O)              | TDO (CH1)           |  |
| R1 (LINK #O)              | TD1 (CH1)           |  |
| <b>R2 (LINK #0)</b>       | TAO (CH1)           |  |
| <b>R3 (LINK #0)</b>       | <b>TA1 (CH1)</b>    |  |
| <b>R4 (LINK #O)</b>       | TA2 (CH1)           |  |
| <b>R5 (LINK #O)</b>       | TA3 (CH1)           |  |
| <b>R6 (LINK #0)</b>       | <b>TA4 (CH1)</b>    |  |
| <b>R7 (LINK #O)</b>       | TA5 (CH1)           |  |
| <b>GO (LINK #O)</b>       | <u>TD2 (CH1)</u>    |  |
| $\overline{G}1$ (LINK #O) | <b>TD3 (CH1)</b>    |  |
| G2 (LINK #O)              | <b>TA6 (CH1)</b>    |  |
| G3 (LINK #O)              | TBO (CH1)           |  |
| G4 (LINK #O)              | <b>TB1 (CH1)</b>    |  |
| <b>G5 (LINK #0)</b>       | <b>TB2 (CH1)</b>    |  |
| <b>G6 (LINK #0)</b>       | <b>TB3 (CH1)</b>    |  |
| G7 (LINK #O)              | TB4 (CH1)           |  |
| <b>BO (LINK #O)</b>       | <b>TD4 (CH1)</b>    |  |
| <b>B1 (LINK #O)</b>       | <b>TD5 (CH1)</b>    |  |
| <b>B2 (LINK #O)</b>       | TB5 (CH1)           |  |
| <b>B3 (LINK #O)</b>       | <b>TB6 (CH1)</b>    |  |
| <b>B4 (LINK #0)</b>       | TCO (CH1)           |  |
| <b>B5 (LINK #O)</b>       | TC1 (CH1)           |  |
| <b>B6 (LINK #O)</b>       | <b>TC2 (CH1)</b>    |  |
| <b>B7 (LINK #O)</b>       | <b>TC3 (CH1)</b>    |  |
| HS (LINK #O)              | TC4 (CH1)           |  |
| VS (LINK #O)              | <b>TC5 (CH1)</b>    |  |
| Disp (Link #0)            | <b>TC6 (CH1)</b>    |  |

**Table 2-3-3 8bit LVDS device pin support table** 

<span id="page-21-0"></span>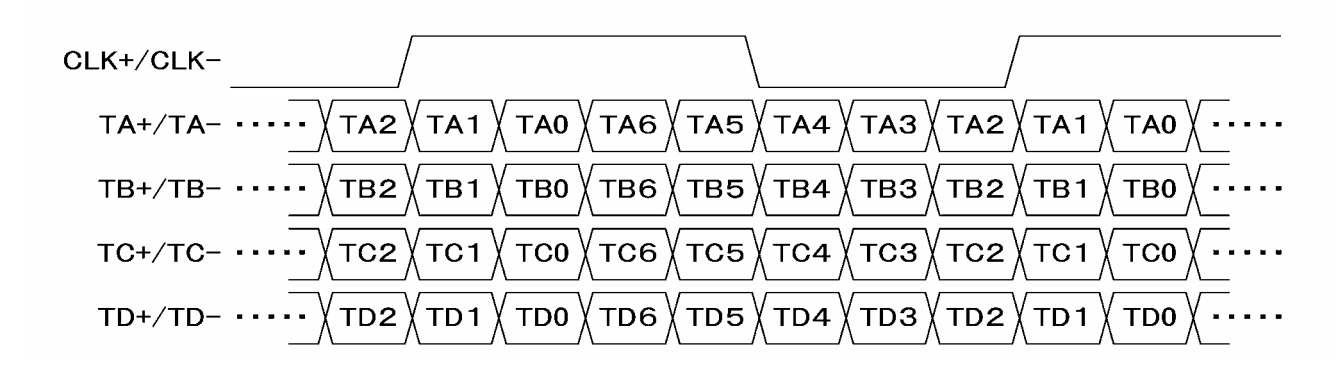

**Fig. 2-3-2 Data transmission system** 

## **2.4. IA-573-A specifications**

#### **2.4.1. Specifications**

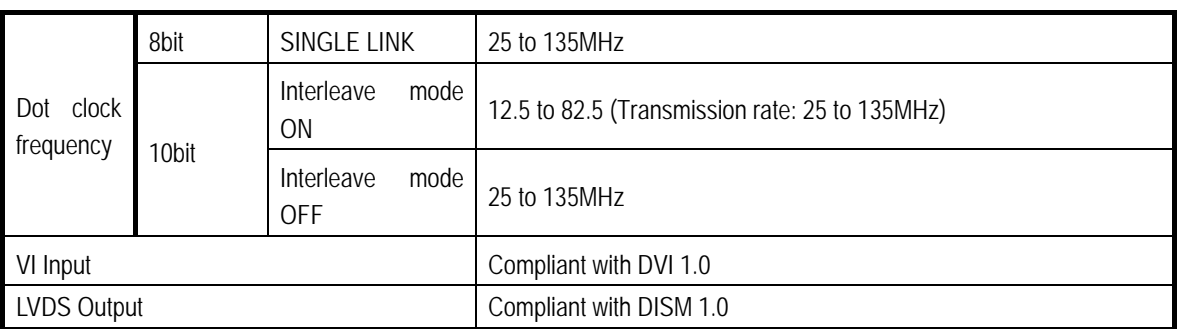

\*1: Use of the 2-meter cable made by Molex is recommended as the DVI cable.

#### **2.4.2. Ratings**

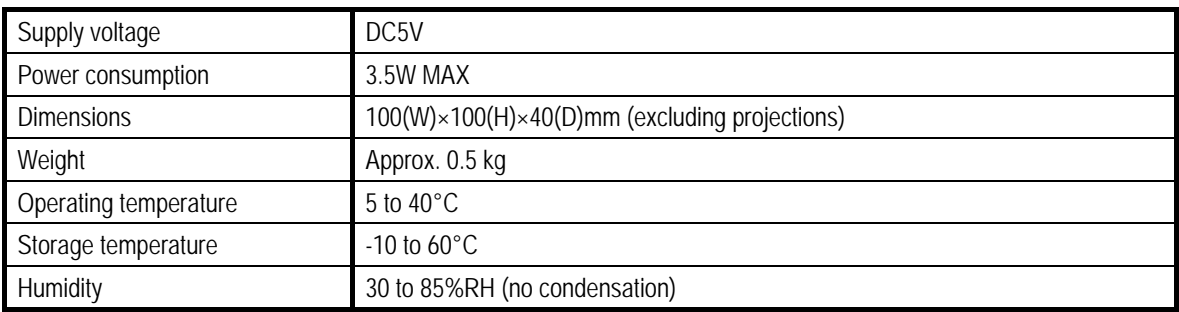

<span id="page-22-0"></span>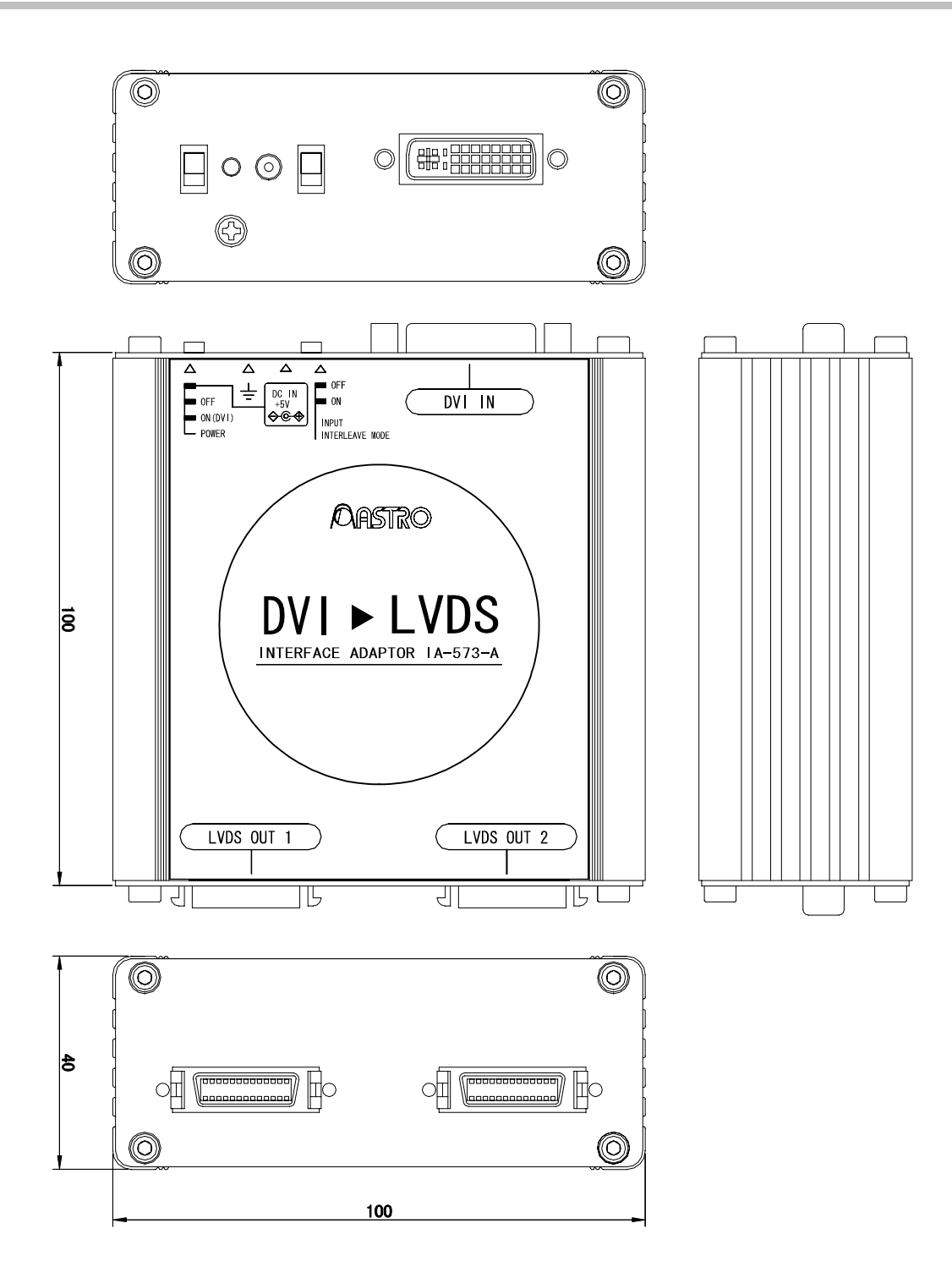

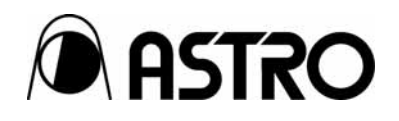

## **IA-573-A** User's Manual

## Notes:

Documents with missing or incorrectly collated pages will be replaced.

The copyright of this product belongs to ASTRODESIGN, Inc.

No part of this document may be used or reproduced without permission.

The contents of this document are subject to revision without notice.

ASTRODESIGN shall not be responsible for any damages resulting from misuse.

For additional information relating to this product, contact your local dealer or ASTRODESIGN at the address listed below.

All other products or product names listed in this document are trademarks or registered trademarks of their respective companies.

T0078

## **ASTRODESIGN, INC.**  *URL http://WWW.astrodesign.co.jp*

First Sales Division 2-6-17 Haramachi, Meguro-ku, Tokyo, Japan 152-0011 Tel: (03) 5720-5838, Fax: (03) 5720-6353

Osaka Sales Office 1-18-27-1010 Higashi-Nakajima, Higashi-Yodogawa-ku, Osaka, Japan 533-0033 Tel: (06) 6328-8558, Fax: (06) 6328-5058